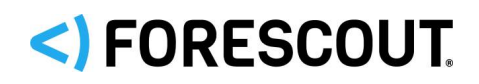

# Forescout Hybrid Cloud Module

Overview Guide

**Version 2.1**

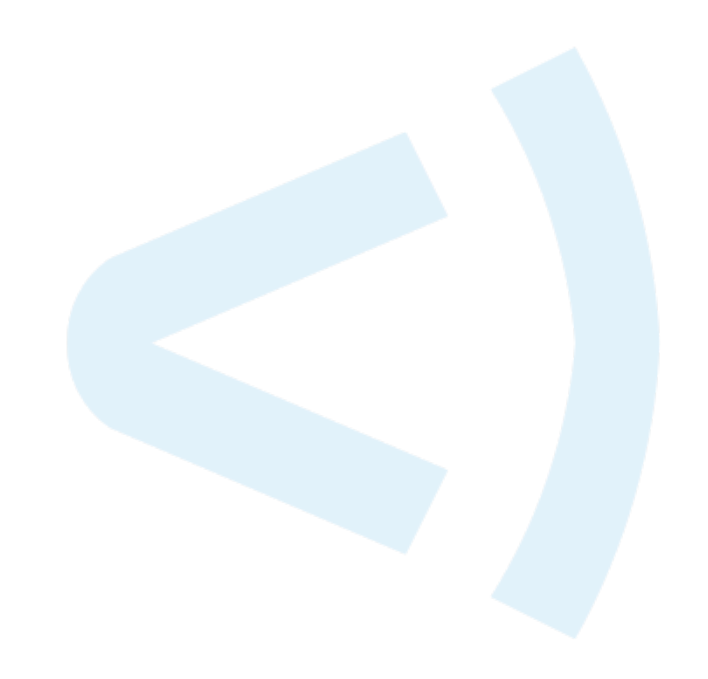

### **Contact Information**

Forescout Technologies, Inc. 190 West Tasman Drive San Jose, CA 95134 USA [https://www.Forescout.com/support/](https://www.forescout.com/support/) Toll-Free (US): 1.866.377.8771 Tel (Intl): 1.408.213.3191 Support: 1.708.237.6591

### **About the Documentation**

- Refer to the Technical Documentation page on the Forescout website for additional documentation: [https://www.Forescout.com/company/technical-documentation/](https://www.forescout.com/company/technical-documentation/)
- Have feedback or questions? Write to us at [documentation@forescout.com](mailto:documentation@forescout.com)

### **Legal Notice**

© 2020 Forescout Technologies, Inc. All rights reserved. Forescout Technologies, Inc. is a Delaware corporation. A list of our trademarks and patents can be found at [https://www.Forescout.com/company/legal/intellectual-property-patents-trademarks.](https://urldefense.proofpoint.com/v2/url?u=https-3A__www.forescout.com_company_legal_intellectual-2Dproperty-2Dpatents-2Dtrademarks&d=DwMFAg&c=L5E2d05je37i-dadkViuXA&r=Z3cI4QPLlfMimB_63ipHyFuWSHGqqAs50hjX-2X1CEw&m=ypFjb5tb21hH81CxdGe-3FT8l4QXZe-hzuDh-eBT-wQ&s=ATQ1mJb4KkN8L9fn2BnpRuwmDWJcze7zyqTbG1PTwkc&e=) Other brands, products, or service names may be trademarks or service marks of their respective owners.

2020-02-26 08:12

# **Table of Contents**

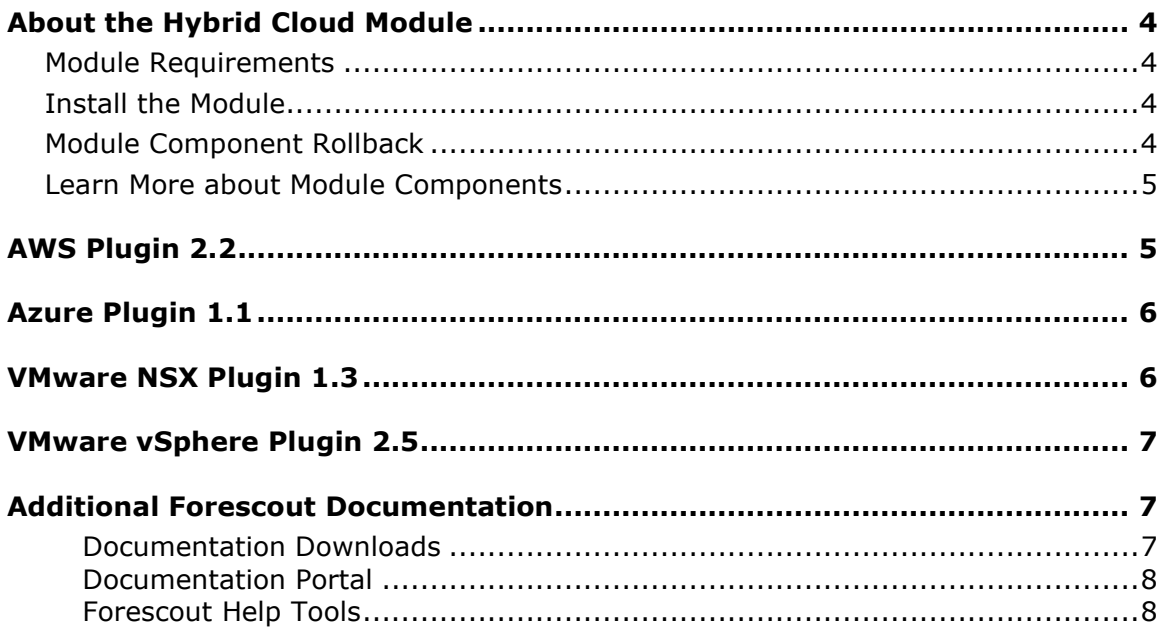

# <span id="page-3-0"></span>**About the Hybrid Cloud Module**

The Forescout Hybrid Cloud Module provides visibility and control functions across physical and virtual devices that are on-premises and off-premises through the following components:

- **[AWS Plugin](#page-4-1) 2.2**
- **[Azure Plugin](#page-5-0) 1.1**
- **[VMware NSX Plugin](#page-5-1) 1.3**
- **WWARE vSphere Plugin 2.5**

The Hybrid Cloud Module is a Forescout Base Module. Base Modules are delivered with each Forescout release.

### <span id="page-3-1"></span>**Module Requirements**

Forescout version 8.2.

Components described in this document may have additional requirements and dependencies.

### <span id="page-3-2"></span>**Install the Module**

This module is automatically installed when you upgrade to Forescout version 8.2 or perform a Forescout version 8.2 clean installation. New module releases may become available between Forescout releases.

### <span id="page-3-3"></span>**Module Component Rollback**

The following rollback/upgrade activities are not supported:

- Rolling back a base module (or one of its components) to a version released prior to Forescout 8.2.
- Upgrading to a base module version (or one of its components) released with 8.2 when running a version of the Forescout platform lower than 8.2.

If you upgrade to a newer module or component version that becomes available after this release, you may be able to roll it back. When rollback is supported, the Rollback button is enabled in the Console.

Modules/components on Appliances connected to the Enterprise Manager are rolled back to the selected version. Modules/components on Appliances that are not connected to the Enterprise Manager during the rollback are rolled back when the Enterprise Manager next reconnects to the Appliances.

#### **To roll back the module or component:**

- **1.** Select **Options** from the Console **Tools** menu.
- **2.** Navigate to the **Modules** folder.
- **3.** In the Modules pane, select the module or component to be rolled back.
- **4.** Select **Rollback**. A dialog box opens listing the versions to which you can roll back.
- **5.** Select a version and select **OK**. A dialog box opens showing you the rollback progress.

### <span id="page-4-0"></span>**Learn More about Module Components**

This guide presents a short description of each module component. Detailed information about each component, such as requirements, features and configuration, is available in related guides.

Information about new and enhanced features as well as fixed, known and upgrade issues is available in the [Forescout Platform and Base Modules Releases Notes.](https://www.forescout.com/company/resources/forescout-8-2-0-release-notes-platform-and-base-modules-/)

Refer to the relevant configuration guides for detailed information about how to work with and configure components included with this module. See [Additional Forescout](#page-6-1)  [Documentation](#page-6-1) for information on how to access these guides, and other documentation.

### <span id="page-4-1"></span>**AWS Plugin 2.2**

The AWS Plugin connects to the Amazon® Web Services (AWS) public cloud environment to retrieve information on Elastic Compute Cloud (EC2) instances and other AWS entities such as Identity and Access Management (IAM) users, Virtual Private Clouds (VPCs), and Amazon Simple Storage Service (S3). The EC2 instances, IAM users, and VPCs follow rules similar to those for other endpoints discovered by the Forescout platform where policies and actions can be defined on those entities. The Forescout platform's integration with AWS brings the detailed visibility, control, and compliance capabilities of the Forescout platform to EC2 instances and the associated AWS cloud configurations.

The AWS Plugin lets you:

- View endpoints, IAM users, and VPCs in Amazon's public cloud
- Create and apply Forescout policies across the AWS entities
- Maintain the security and compliance of cloud instances, IAM users, S3s, and VPCs
- Apply security groups to instances, enforce password policies, and perform a range of other policy actions

### **AWS Plugin Configuration Guide**

Refer to the Forescout Amazon Web Services (AWS) Plugin Configuration Guide [Version 2.2](https://www.forescout.com/company/resources/amazon-web-services-aws-plugin-configuration-guide-2-2-0/) for details about this plugin.

# <span id="page-5-0"></span>**Azure Plugin 1.1**

The Azure Plugin connects to the Microsoft® Azure public cloud environment to retrieve information on Virtual Machine (VM) instances and other Azure entities, such as Virtual Networks (VNets). The VM instances and VNets follow rules similar to those of other endpoints discovered by the Forescout platform, where policies and actions can be defined on those entities. The integration of the Forescout platform with Azure brings the detailed visibility, control, and compliance capabilities of the Forescout platform to Azure VM instances and the associated Azure cloud configurations.

The Azure Plugin lets you:

- See VM instances and VNets in Microsoft Azure's public cloud
- Create and apply Forescout policies across Azure entities
- Maintain the security and compliance of Azure VM instances and VNets
- Start and stop a VM instance, enable delete protection on a VM instance, and a range of other policy actions

### **Azure Plugin Configuration Guide**

Refer to the [Forescout Microsoft Azure Plugin Configuration Guide Version 1.1](https://www.forescout.com/company/resources/microsoft-azure-plugin-configuration-guide-1-1-0/) for details about this plugin.

### <span id="page-5-1"></span>**VMware NSX Plugin 1.3**

The VMware NSX Plugin provides integration with the VMware NSX Network Virtualization and Security Platform. VMware NSX is an integral part of VMware's Software Defined Data Center (SDDC) deployment that delivers micro-segmentation and granular security to the individual workload, thus enabling a more secure data center.

This integration provides users control functionality for virtual endpoints that are part of the data center managed by VMware vCenter® and VMware NSX. Using the capabilities offered by this integration, you can apply micro-segmentation on virtual machines (VM) based on user-defined security policies. For example,

 Forescout policies can be written based on OS patch status and, if needed, vulnerable VMs can be segmented by applying a security group that disallows all communication to and from that virtual endpoint.

#### **VMware NSX Plugin Configuration Guide**

Refer to the [Forescout VMware NSX Plugin Configuration Guide Version 1.3](https://www.forescout.com/company/resources/vmware-nsx-plugin-configuration-guide-1-3-0/) for details about this plugin.

# <span id="page-6-0"></span>**VMware vSphere Plugin 2.5**

Forescout integration with VMware vSphere brings the detailed visibility, control, and compliance capabilities of the Forescout platform to virtualized data center environments. Flexible policy capabilities over campus endpoints are now extended to VMware ESXi™ hosts and virtual machines (VM) in the data center. This includes:

- Visibility into ESXi<sup>™</sup> hosts and associated guest VMs with granular detail into various ESXi™ and guest operating system properties.
- Additional inspection of virtual servers through the use of agentless remote inspection or agent-based Secure Connector.
- Control policies over virtual machine state and network access similar to those applied to campus endpoints.

#### **VMware vSphere Plugin Configuration Guide**

Refer to the [Forescout VMware vSphere Plugin Configuration Guide Version 2.5](https://www.forescout.com/company/resources/vmware-vsphere-plugin-configuration-guide-2-5-0/) for details about this plugin.

### <span id="page-6-1"></span>**Additional Forescout Documentation**

For information about other Forescout features and modules, refer to the following resources:

- **[Documentation Downloads](#page-6-2)**
- **[Documentation Portal](#page-7-2)**
- **[Forescout Help Tools](#page-7-1)**

### <span id="page-6-2"></span>**Documentation Downloads**

Documentation downloads can be accessed from the [Forescout Technical](#page-6-3)  [Documentation Page,](#page-6-3) and one of two Forescout portals, depending on which licensing mode your deployment is using.

- **Per-Appliance Licensing Mode [Product Updates Portal](#page-7-3)**
- *Flexx Licensing Mode* [Customer Support Portal](#page-7-4)
- *Software downloads are also available from these portals.*

### **To identify your licensing mode:**

From the Console, select **Help > About Forescout**.

#### <span id="page-6-3"></span>**Forescout Technical Documentation Page**

The Forescout Technical Documentation Page provides access to a searchable, webbased [Documentation Portal](#page-7-2) as well as PDF links to the full range of technical documentation.

#### **To access the Technical Documentation Page:**

Go to [https://www.Forescout.com/company/technical-documentation/](https://protect-us.mimecast.com/s/jlG2CJ6jovFq0W3qtVh_VT?domain=forescout.com)

#### <span id="page-7-3"></span>**Product Updates Portal**

The Product Updates Portal provides links to Forescout version releases, Base and Content Modules, and eyeExtend products, as well as related documentation. The portal also provides a variety of additional documentation.

#### **To access the Product Updates Portal:**

 Go to<https://updates.forescout.com/support/index.php?url=counteract> and select the version you want to discover.

#### <span id="page-7-4"></span>**Customer Support Portal**

The Downloads page on the Forescout Customer Support Portal provides links to purchased Forescout version releases, Base and Content Modules, and eyeExtend products, as well as related documentation. Software and related documentation will only appear on the Downloads page if you have a license entitlement for the software.

#### **To access documentation on the Customer Support Portal:**

Go to [https://Forescout.force.com/support/](https://forescout.force.com/support/) and select **Downloads**.

### <span id="page-7-0"></span>**Documentation Portal**

The Forescout Documentation Portal is a searchable, web-based library containing information about Forescout tools, features, functionality, and integrations.

#### **To access the Documentation Portal:**

Go to [https://updates.forescout.com/support/files/counteract/docs\\_portal/](https://updates.forescout.com/support/files/counteract/docs_portal/)

### <span id="page-7-1"></span>**Forescout Help Tools**

Access information directly from the Console.

#### *Console Help Buttons*

Use context sensitive *Help* buttons to quickly access information about the tasks and topics you are working with.

#### *Forescout Administration Guide*

Select **Administration Guide** from the **Help** menu.

#### *Plugin Help Files*

 After the plugin is installed, select **Tools** > **Options** > **Modules**, select the plugin and then select **Help**.

#### <span id="page-7-2"></span>*Documentation Portal*

 Select **Documentation Portal** from the **Help** menu to access the [Documentation Portal.](#page-7-2)